## 進入學校網頁\網路資源\教學相關\補救教學科技化評量

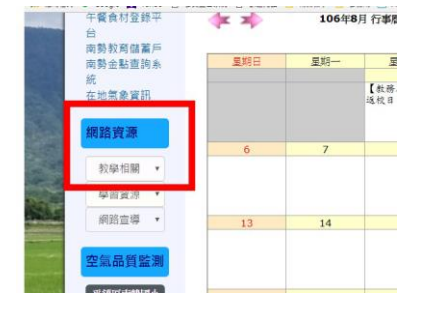

## 左側登入:身份別「國中小學校」、學校代碼「034682」

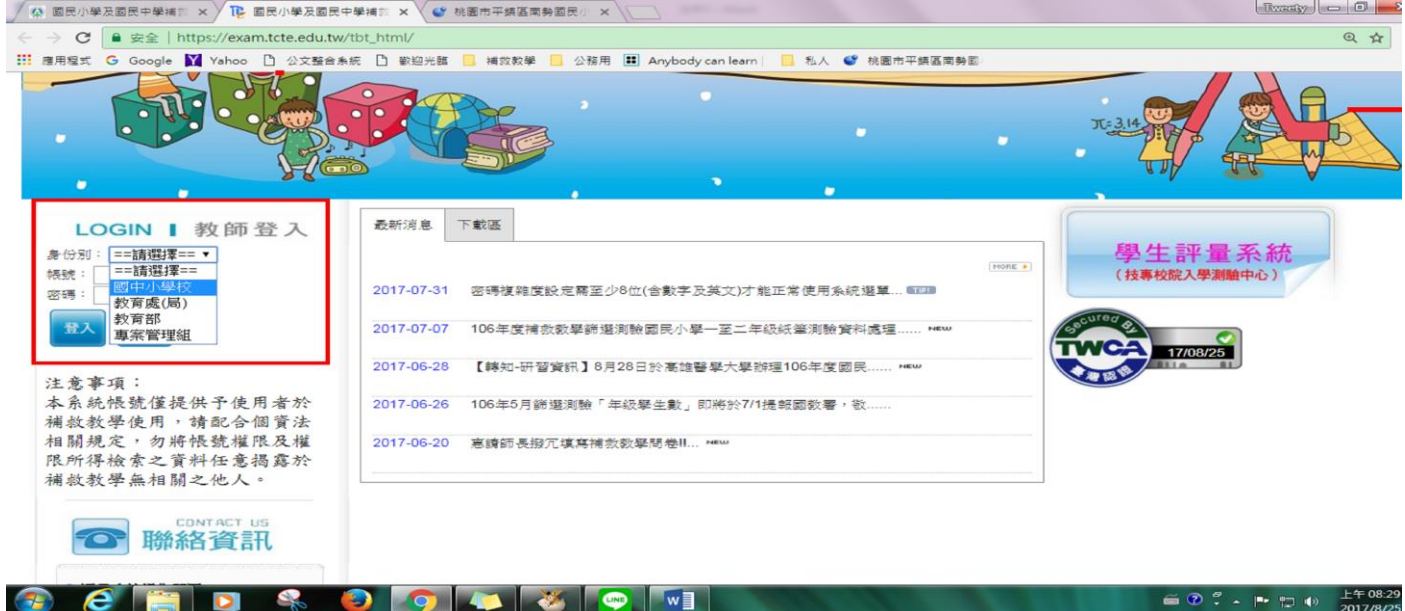

「使用人」選自己的名字,輸入密碼登入。(有忘了密碼紐,需輸入當初留的信箱,若忘了,請洽<u>詩</u> 潔)

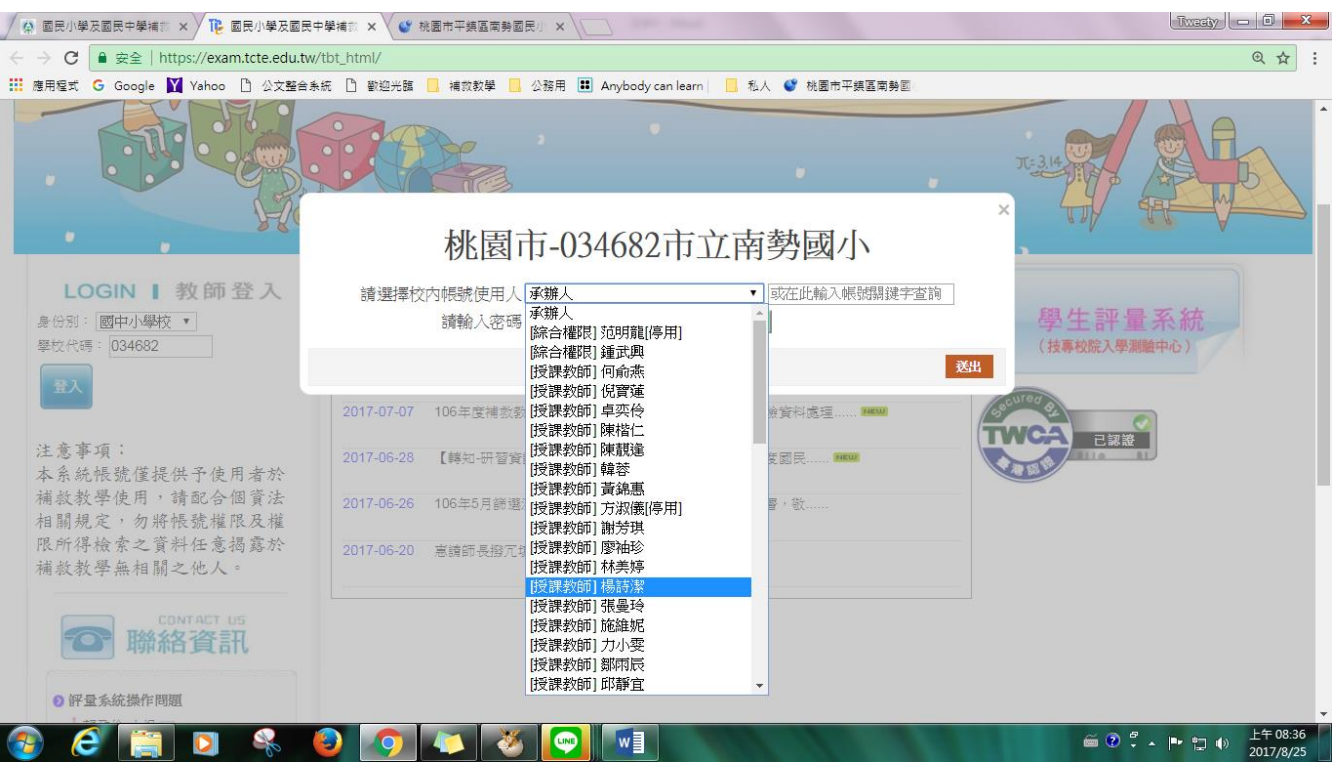

## 左側選單\測驗結果報告

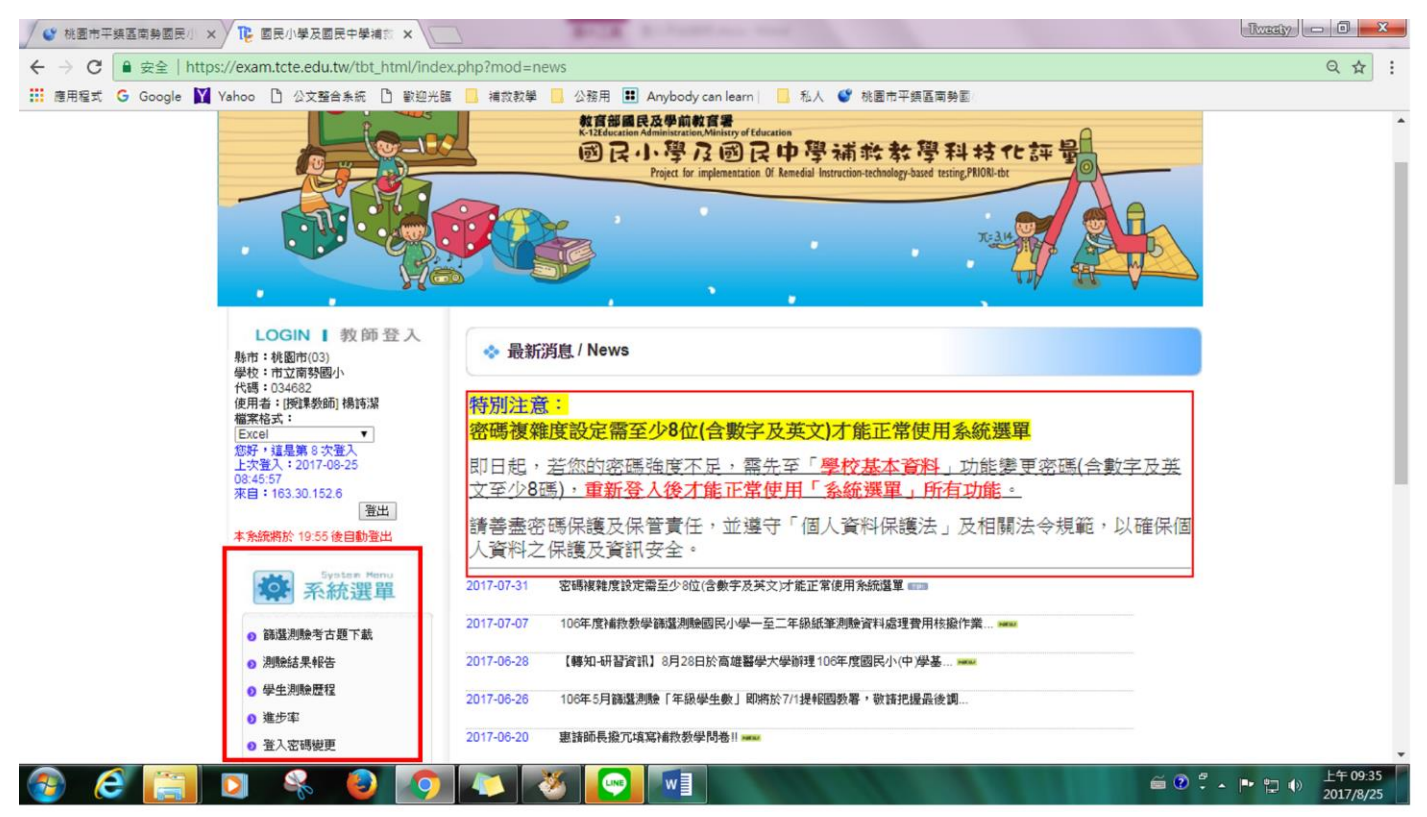